# **Īsa pamācība**

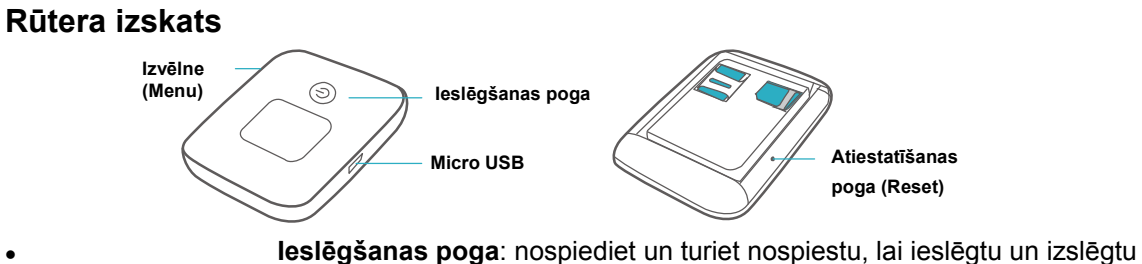

rūteri.

- **Izvēlnes poga (MENU)**: nospiediet, lai atvērtu izvēlni.
- 

 **Atiestatīšanas poga (RESET)**: nospiediet un turiet nospiestu, lai atiestatītu rūteri un atjaunotu tajā rūpnīcas iestatījumus.

Ja esat aizmirsis rūtera lietotājvārdu, paroli vai rūtera nosaukumu (SSID), mēģiniet ierīcē atjaunot rūpnīcas iestatījumus.

**Ievietojat SIM karti, kā parādīts attēlā.**

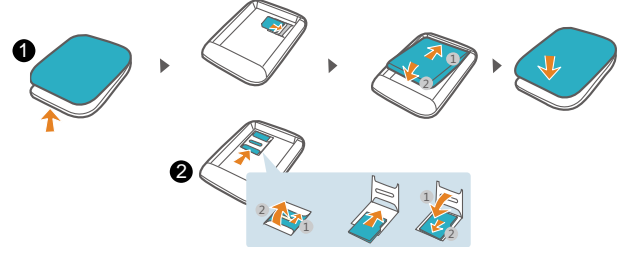

- Noņemiet rūtera aizmugurējo vāciņu. Ievietojiet SIM karti tai paredzētājā vietā. Ielieciet bateriju un uzlieciet aizmugurējo vāciņu.
- Micro SD atmiņas kartes vietne (atmiņas karte nav iekļauta komplektā).

## **Wi-Fi savienojuma izveide**

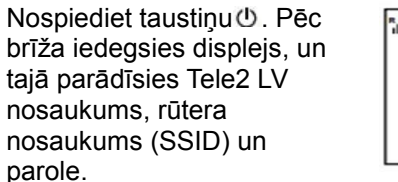

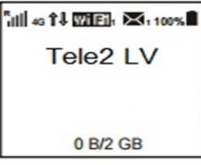

 Atrodiet sava datora, planšetdatora vai telefona Wi-Fi izvēlnē ierīces nosaukumu – Tele2 - XXXX, izvēlieties to un ievadiet paroli.

Rūtera paroli Jūs varat uzzināt divos veidos:

- 1. rūtera displejā, nospiežot ieslēgšanas pogu;
- 2. rūtera nosaukumu un paroli apskatot zem rūtera aizmugurējā vāciņa <sup>0</sup>.

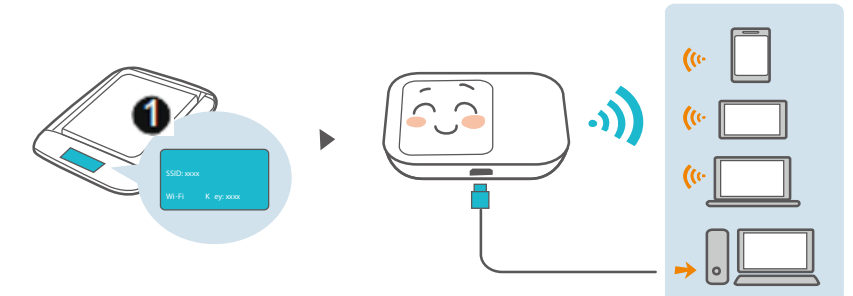

Rūtera nosaukumu un paroli, kā arī citus rūtera iestatījumus varat nomainīt uz sev vēlamajiem ar rūtera pārvaldības programmas palīdzību.

Rūtera vadības programmu varat atvērt 2 veidos:

- 1.instalējot savā telefonā vai planšetdatorā aplikāciju HuaweiHiLink (pieejama Android un iOS ierīcēm)
- 2.datora interneta pārlūkā, atverot vietni **http://192.168.8.1**.

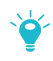

Vadības programmas noklusējuma lietotājvārds un parole ir **admin**. Drošības nolūkos to iesakām nomainīt, jo sākotnēji tā visiem ir vienāda.

Rūtera vadības programmu Jūs varēsiet atvērt tikai tad, ja būs izveidots savienojums ar internetu.

### **HUAWEI HiLink aplikācija**

Instalējiet savā viedtālrunī rūtera vadības lietotni (HUAWEI HiLink) ar QR koda palīdzību:

- QR kodi atrodas uz rūtera iepakojuma;
- aplikācija ir pieejama Android un iOS operētājsistemai;
- HUAWEI HiLink aplikāciju Jūs varat lejupielādēt arī Google Play un App Store veikalā.

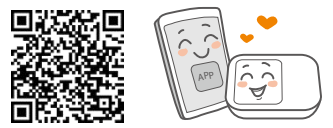

**Wi-Fi diapazona paplašinātājs (papildfunkcija)**

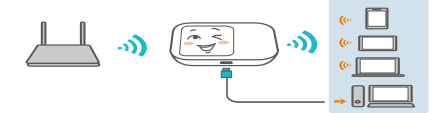

Wi-Fi diapazona paplašinātāja funkcija ļauj izveidot savienojumu ar citiem Wi-Fi tīkliem, ja tādi ir pieejami.

- 1.Lietotnē HUAWEI HiLink atveriet sadaļu Iestatījumi/Settings un aktivizējiet Wi-Fi paplašinātāja funkciju.
- 2.Izveidojiet savienojumu ar Wi-Fi tīklu.

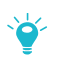

Kad būs iespējota diapazona paplašinātāja funkcija, rūteris izveidos savienojumu ar pazīstamiem Wi-Fi tīkliem.

### **Rūtera uzlāde**

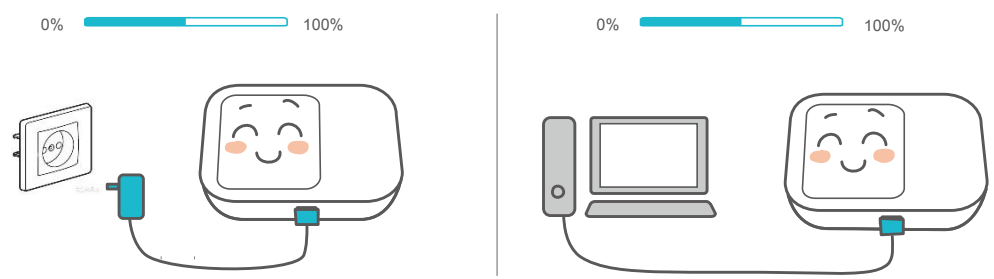

Rūteris bez elektriskās strāvas padeves var darboties līdz 6 stundām, bet tā darbības laiks ir atkarīgs no apkārtējās vides un to cilvēku skaita, kas lieto Wi-Fi. Veiciet uzlādi ar saderīgu lādētāju no elektrības rozetes vai savienojot vadu ar datora USB pieslēguma vietni.

Lūdzu, izmantojiet tikai saderīgas uzlādes ierīces, kuras ražojis Huawei! Lādētājs ir papildaprīkojums, tas neietilpst sākotnējā komplektācijā.

## **Biežāk uzdotie jautājumi**

#### **Kādēļ rūteris nereaģē?**

Mēģiniet pārstartēt rūteri. Ja ar to nepietiek, atjaunojiet rūterim rūpnīcas iestatījumus.

#### **Kādēļ dažkārt nevar izveidot savienojumu ar rūteri?**

Lai taupītu enerģiju, rūtera automātiskās Wi-Fi izslēgšanas funkcija ir izstrādāta tā, lai izslēgtu Wi-Fi, kad noteiktu laiku ar to nav izveidots neviens savienojums.

Lai no jauna ieslēgtu Wi-Fi, nospiediet **ieslēgšanas pogu**.

 Ja vēlaties atslēgt šo funkciju, to varat izdarīt ar rūtera vadības programmas palīdzību. Ņemiet vērā, ka tas var ietekmēt akumulatora darbības ilgumu.

#### **Kādēļ es nevaru piekļūt vadības programmai adresē 192.168.8.1?**

Visticamāk, šo situāciju izraisa IP adreses nesaderība, kad rūteris sev piešķir jaunu IP adresi. Šajā gadījumā, lūdzu, izmēģiniet **192.168.9.1**.

#### **Kādēļ rūteris neieslēdzas?**

Ja rūtera akumulatora enerģijas līmenis ir pārāk zems, tas var neieslēgties.

Pievienojiet rūterim lādētāju, kas pieslēgts elektriskās strāvas avotam. Kādu laiku uzlādējiet rūteri un tad vēlreiz mēģiniet to ieslēgt.

#### **Kādēļ rūteris pēkšņi izslēdzās?**

Ilgstoši lietojot rūteri, tas var pārkarst, līdz ar to tiek aktivizēta tā automātiskā aizsardzības sistēma. Ja tā notiek, Wi-Fi tiek izslēgts un ierīce Mobile WiFi izslēdzas.

Pirms ierīces atkārtotas ieslēgšanas pārliecinieties, ka ierīcei ir pietiekama ventilācija un tā ir atdzisusi.